## **Mosquito Habitat Statistics (U-Test) Sample SML Tool Script**

MicroImages has collaborated with Dr. (Col.) Tony Sweeney of the Institute for the Biotechnology of Infectious Diseases at the University of Technology, Sydney, Australia, to develop an SML tool script to help in determining the environmental variables that control the distribution of different malaria-bearing mosquito species. In northern Australia, a particular species of malaria-bearing mosquito is limited in range to a coastal strip no more than 5

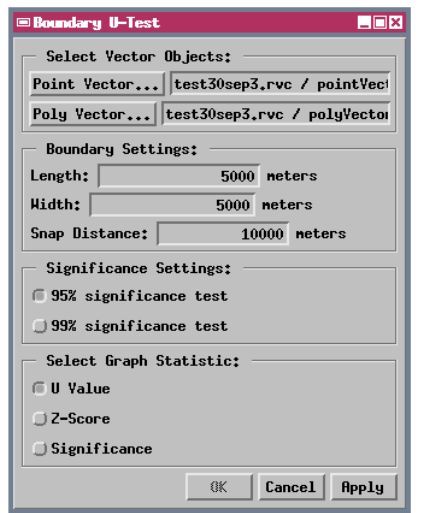

Control window created by the tool script. The user can set the dimensions of each test area, the level of statistical significance to be used in the analysis, and which statistic is graphed in the View.

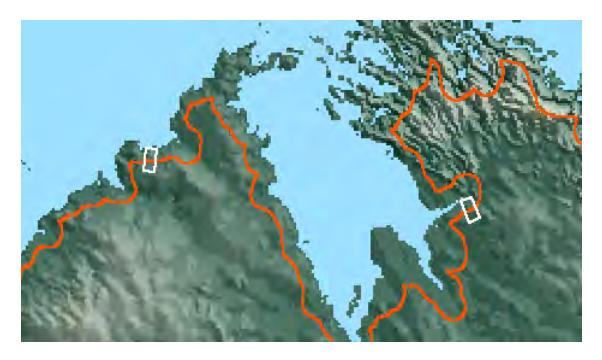

Two test sites (white rectangles) straddling the inland limit of the malaria-bearing mosquito species along the coast of northern Australia. Sites were located by left-clicking with the mouse near the orange boundary line in the View. For each mouse click the tool script finds the closest point on the boundary line and generates a test rectangle across the boundary with dimensions specified by the user in the Boundary U-Test window.

kilometers wide. The purpose of the tool script is to perform an analysis of test areas straddling the inland boundary of this strip to determine statistically which environmental parameters define the actual range of this species.

The uTest script (excerpts of which are shown on the reverse side of this color plate) is designed to work with a display group containing raster layers depicting the spatial variation of various environmental variables (elevation, slope, rainfall, and so on) and a vector layer representing the inland boundary of this malarial mosquito habitat. The script was created as a tool script so that it can provide interactive selection of test areas in the View, perform the statistical analysis, and present the results graphically in the View (using a vector object styled with a CartoScript

generated automatically by the tool script). Run statistics for each test area are also saved in a record in a database table created by the script.

To create rectangular test areas across the habitat boundary, the user simply left-clicks in the View near each desired boundary location. For each environmental variable raster, the script tabulates the raster cell values on either side of the boundary within each test area. The script tests for significant differences across the boundary by applying the Mann-Whitney U-Test to the paired sets of values. A dialog window created and opened by the script provides controls to set the dimensions of the test area and the level of statistical significance to be used in the analysis, and to select the statistical measure to be graphed in the View.

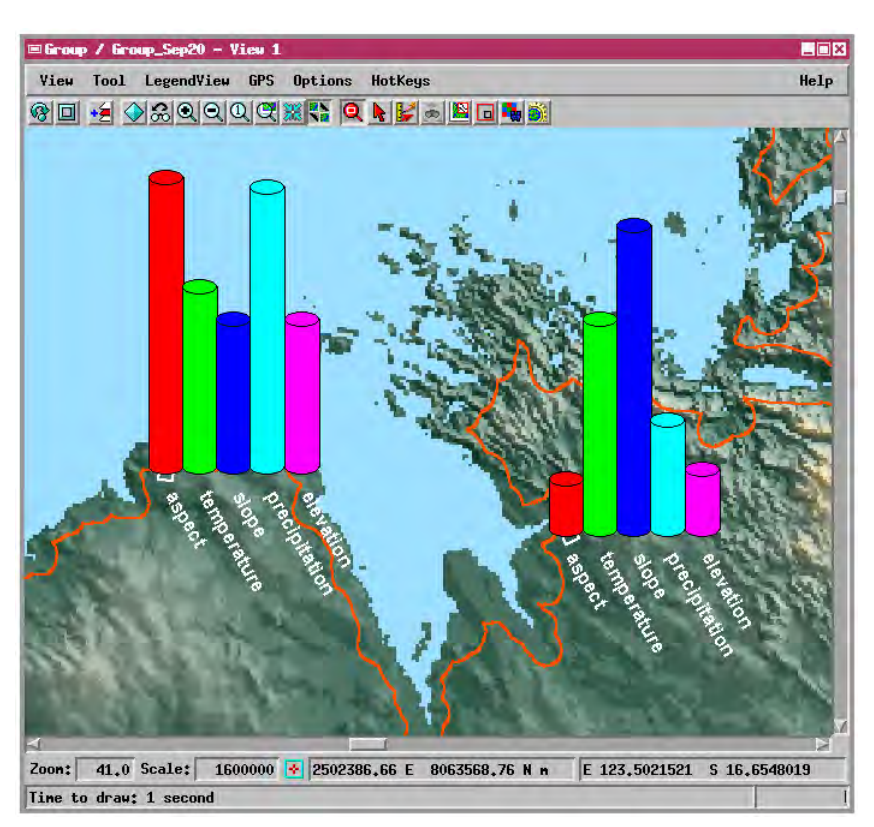

Graphical result of the U-Test for the two test sites shown at left. The bar graphs show relative U values for the five parameter rasters in the group. The graphs of the run are created by a CartoScript that is automatically generated by the tool script using the statistical results.

Many sample scripts have been prepared to illustrate how you might use the features of the TNT products' scripting language for scripts and queries. These scripts can be downloaded from www.microimages.com/freestuf/scripts.htm.

## **Script Excerpt for Malaria Statistics Test (uTest.sml)**

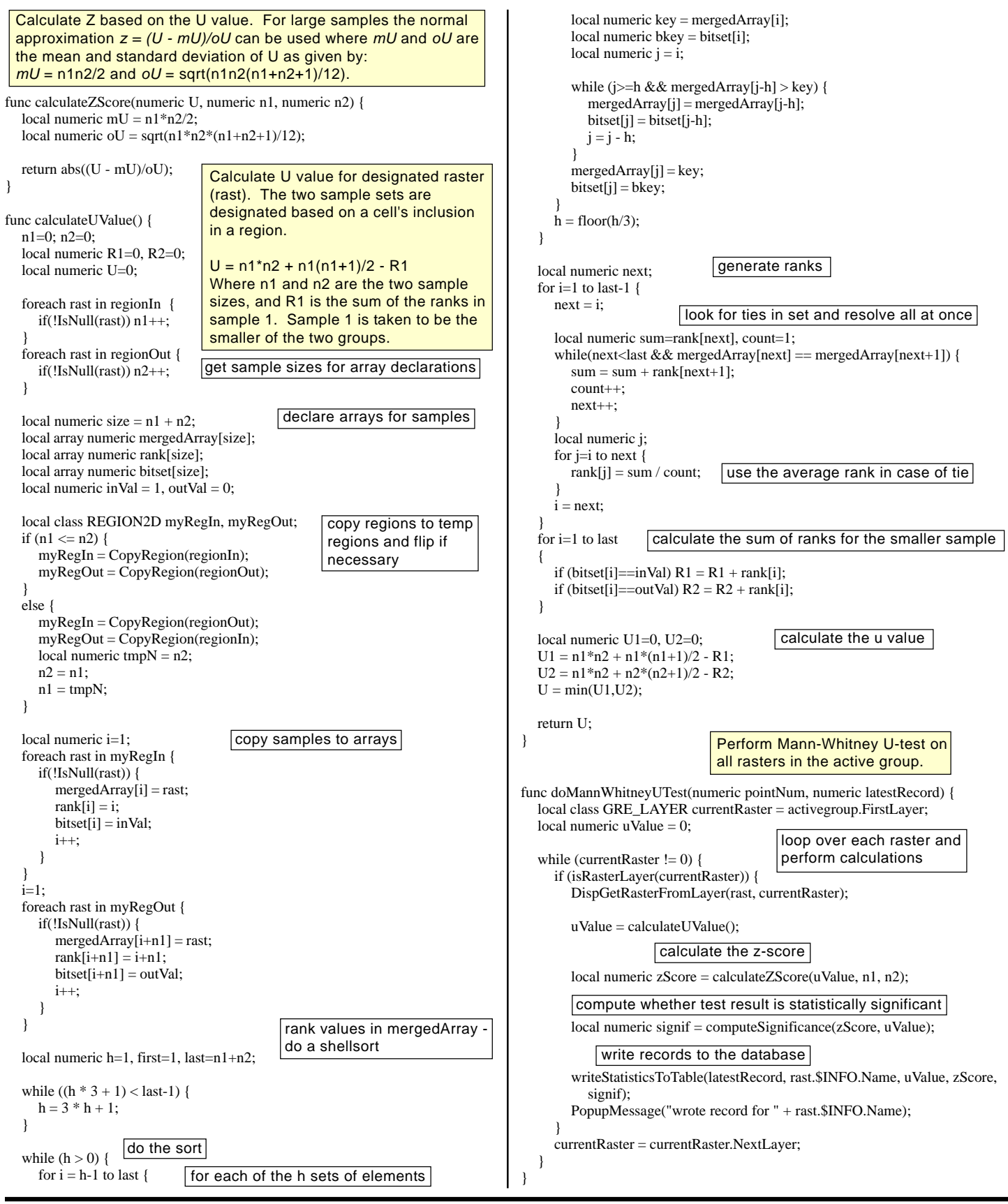